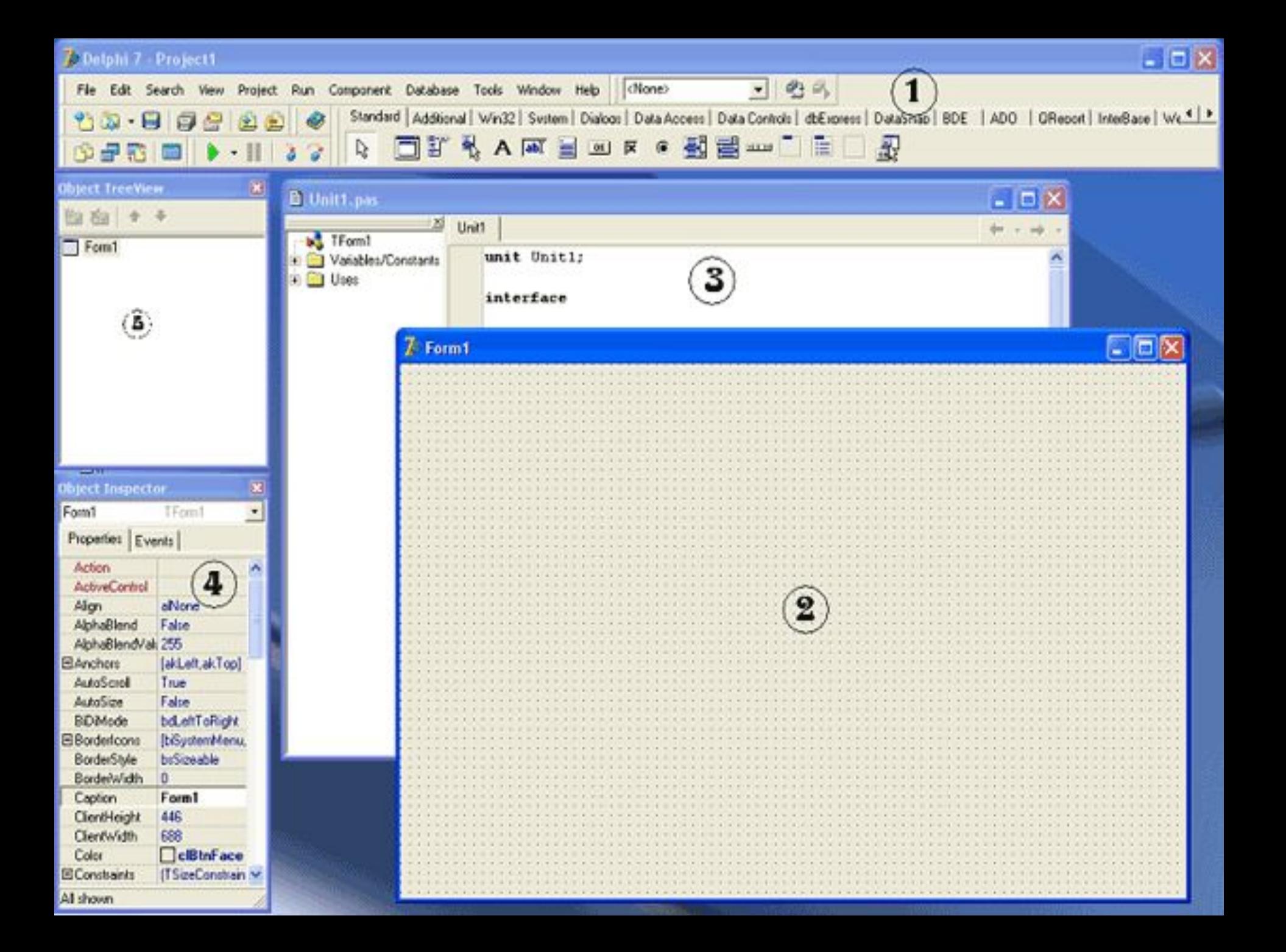

**1 - Главное окно Delphi**. Здесь находится основное меню, различные панели инструментов и палитра компонентов, состоящая из множества вкладок.

**2 - Конструктор формы**. Здесь мы визуально видим, как будет выглядеть форма программы, здесь мы будем создавать интерфейс, перенося на форму различные компоненты, и расставляя их таким образом, чтобы интерфейс выглядел привлекательным. Нам часто придется переключаться между конструктором форм и редактором кода, делается это клавишей F12.

**3 - Редактор кода**. Здесь мы видим исходный код программы, который создан самой Delphi. Тут же мы будем вводить наш собственный код.

**4 - Объектный инспектор**. Он предназначен для управления объектами проекта и состоит из двух вкладок – **Properties** (Свойства) и **Events** (События).

**5 - Дерево объектов**. Здесь мы видим, какой именно объект в данный момент является текущим. Это окно будет особенно полезно, когда на форме появится множество компонентов.

## **Файлы проекта**

- **• \*.cfg** файл содержит конфигурацию всего проекта, поэтому он один, и имеет имя, как у проекта. **Редактировать этот файл вручную не стоит,** если не хотите испортить проект.
- **• \*.dof** файл содержит опции проекта настройки, версию Delphi, версию проекта, используемые модули и многое другое. **Редактировать этот файл вручную нельзя.**
- **• \*.dpr** сам проект. Это текстовый файл с описанием используемых форм и модулей, а также процедура инициализации программы. Редактировать такой файл можно **только опытным программистам**, которые точно знают, что они делают, но лучше этот файл не трогать. Однако можно загрузить проект, просто щелкнув по нему дважды, либо поставить на него курсор и нажать Enter.
- **• \*.res** Файл ресурсов проекта, таких как иконки, курсоры и так далее.
- **• \*.pas** Модуль формы. Этот файл мы видим в редакторе кода, его мы редактируем. Таких файлов имеется по одному на каждую форму проекта.
- **• \*.dfm** файлы с информацией о форме. Тут содержатся описания используемых компонентов и их настройки.
- **• \*.ddp** вспомогательные файлы модуля, они генерируются автоматически.
- **• \*.dcu** Откомпилированный файл модуля. Фактически, та же программа, но только для одного модуля. Работать самостоятельно она не может.
- **• \*.exe** Готовая программа. Компилятор собирает все файлы в единый исполняемый файл. При распространении программы отдавайте пользователю только его. Однако это не значит, что все остальные файлы можно удалить. В будущем, возможно, вам понадобится процедура или функция, аналогичная той, которую вы использовали в проекте.
- **• \*.~\*** Файлы, расширение которых начинается с тильды – это резервные копии модулей и форм. Если вы сохранили проект, и увидели, что ошиблись – его можно восстановить из этого файла.

Для преобразования **символьного значения** переменной S **в целочисленное значение** X используется функция: **X := StrToInt(S);**

Для преобразования **символьного значения** переменной S **в вещественное значение X**  используется функция: **X := StrToFloat(S);** 

## **Для обратного преобразования** используется аналогичные функции:

- $S := IntToStr(X);$   $S := FloatToStr(X);$
- **Для вывода значения** символьной переменной S **в поле Edit** используется функция: **Edit1.Text := S;**